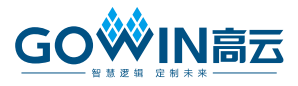

# **GoAI 2.0** 快速应用指南

### 必备软件

- ARM Keil v5
- **Gowin IDE or Gowin Programmer**

#### 如何部署实例

- 1. 下载 GoAI Github 仓库, 链接如下: <https://github.com/gowinsemi/GoAI.git>
- 2. 跳转到您正在使用的 GoAI 开发板以及"\*\SDK\win\\*"路径下, 您想要 部署的实例。
- 3. 跳转到"\*\bin\goai\_run.bat"批处理文件,并在任一文本编辑器中打开。
- 4. 更新目录和程序路径。
	- a) 'set tflite\_model\_file=' ← flatbuffers (\*.tflite) 目录和路径
	- b) 'set gowin\_programmer\_path=' ← Gowin programmer 路径
	- c) 'set keil\_path=' ← Keil v5 IDE 路径
- 5. 一旦执行了步骤 1-4, 就无需重复。插入并打开 GoAI 2.0 开发板。
- 6. 在 Windows 搜索栏中输入"cmd", 打开命令窗口。
- 7. 跳转到包含批处理文件的目录。输入 goai run.bat,运行该批处理文件。 模型和设计将自动编译并加载到开发板上。

#### 重新训练模型

高云公开的 GoAI 演示基于 Pete Warden 和 Daniel Situnayake 所著的 《TinyML》一书。如欲详细了解如何在 Tensorflow 和 TFLu 中训练模型, 请 参考: <https://www.oreilly.com/library/view/tinyml/9781492052036/>

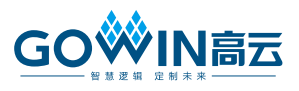

### 替换训练好的模型

模型训练、量化和优化到 Tensorflow Flatbuffers (\*.tflite)文件中。这个 文件包含了模型的所有细节,以及加权和偏置训练系数。您可在 "\*/data/model/\*"路径下,用您想要部署的已更新和重新训练的模型替换 Flatbuffers 文件

#### **GoAI** 信息

如欲了解更多 GoAI 相关信息,请参考:

[https://www.gowinsemi.com/en/market/featured\\_detail/11/info@gowinsemi](https://www.gowinsemi.com/en/market/featured_detail/11/info@gowinsemi.com) [.com.](https://www.gowinsemi.com/en/market/featured_detail/11/info@gowinsemi.com)

### 技术支持与反馈

高云半导体提供全方位技术支持,在使用过程中如有任何疑问或建议, 可直接与公司联系:

网址:[www.gowinsemi.com](www.gowinsemi.com.cn)

E-mail: [support@gowinsemi.com](mailto:support@gowinsemi.com)

Tel:+86 755 8262 0391

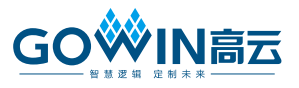

## 版本信息

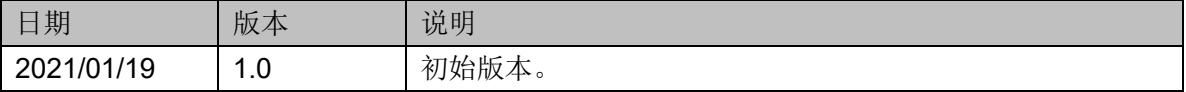

#### 版权所有**© 2021** 广东高云半导体科技股份有限公司

未经本公司书面许可,任何单位和个人都不得擅自摘抄、复制、翻译本文档内容的部分或全 部,并不得以任何形式传播。

#### 免责声明

本文档并未授予任何知识产权的许可,并未以明示或暗示,或以禁止发言或其它方式授予任 何知识产权许可。除高云半导体在其产品的销售条款和条件中声明的责任之外,高云半导体 概不承担任何法律或非法律责任。高云半导体对高云半导体产品的销售和/或使用不作任何 明示或暗示的担保,包括对产品的特定用途适用性、适销性或对任何专利权、版权或其它知 识产权的侵权责任等,均不作担保。高云半导体对文档中包含的文字、图片及其它内容的准 确性和完整性不承担任何法律或非法律责任,高云半导体保留修改文档中任何内容的权利, 恕不另行通知。高云半导体不承诺对这些文档进行适时的更新。